## MISSING

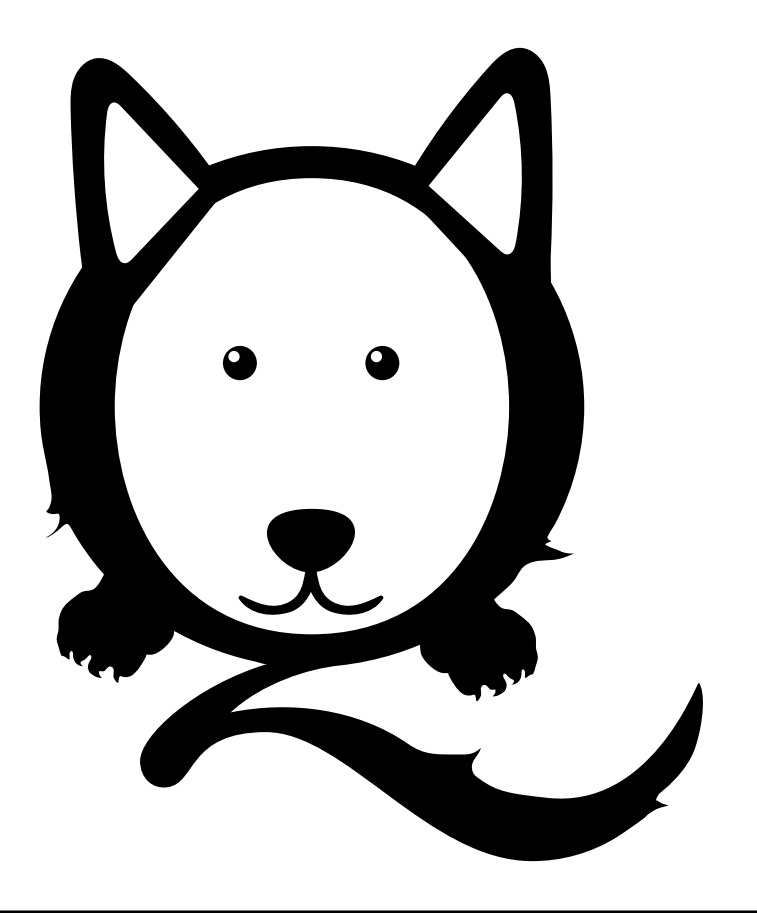

## Have you SEEN ME?

## **How to package your Fonts**

*One of the most common mistakes designers make.* 

After all of that hard work you're finally ready to send your beautifully designed brochure to press. A weight is lifted off your shoulders as you transfer the file over to your local printer. The clock strikes 5 and you skip to your car with the belief that you will never have to re-visit that project ever again. The following day you receive your proof, and after checking it over, you panic. " What happened to the formating and what is with the random glyphs?"

As you furiously grab your phone to dial the printer, you have an epiphany; "Did I forget to package my files"?

It turns out your fonts went missing and there's a simple solution to that.

Instructions below on how to package your files in InDesign are shown below.

## **Choose File > Package.**

When the **Package Dialog Box** opens there is a list on the left side. A couple of really important things to check would be your **Fonts, Links and Images.** 

**Name:** Mrs Eaves **Species:** Transitional Serif Typeface **Size:** Only 346 pt Age: 20 years old **Owner:** Zuzana Licko **Description:** Swash-like tail of Q.

Click **Fonts**. On the right, you will see names of your fonts and the status. If a font is missing you can easily replace it with another font by clicking **Find Font** on the bottom right side.

When you're finished, click the **Package** button at the bottom of the dialog box.

**Package > Continue > Package** 

Once everything has been packaged, open the packaged folder and check to make sure all fonts and links used in your print project are there.

Never assume your printer has **Typekit,** and always be aware of **copyright restrictions**.

You can outline fonts that cannot be packaged. To do this, **highlight the text you would like to convert outlines** .

Then click on **Type > Create Outlines**.

If you are outlining large bodies of text resist the temptation to convert all text to outlines. You may notice kerning issues because your text will gain a little weight and that is okay as long as your text is legible.

If you decide to outline large bodies of type We recommend saving a separate file in case you would like to make changes in the future.

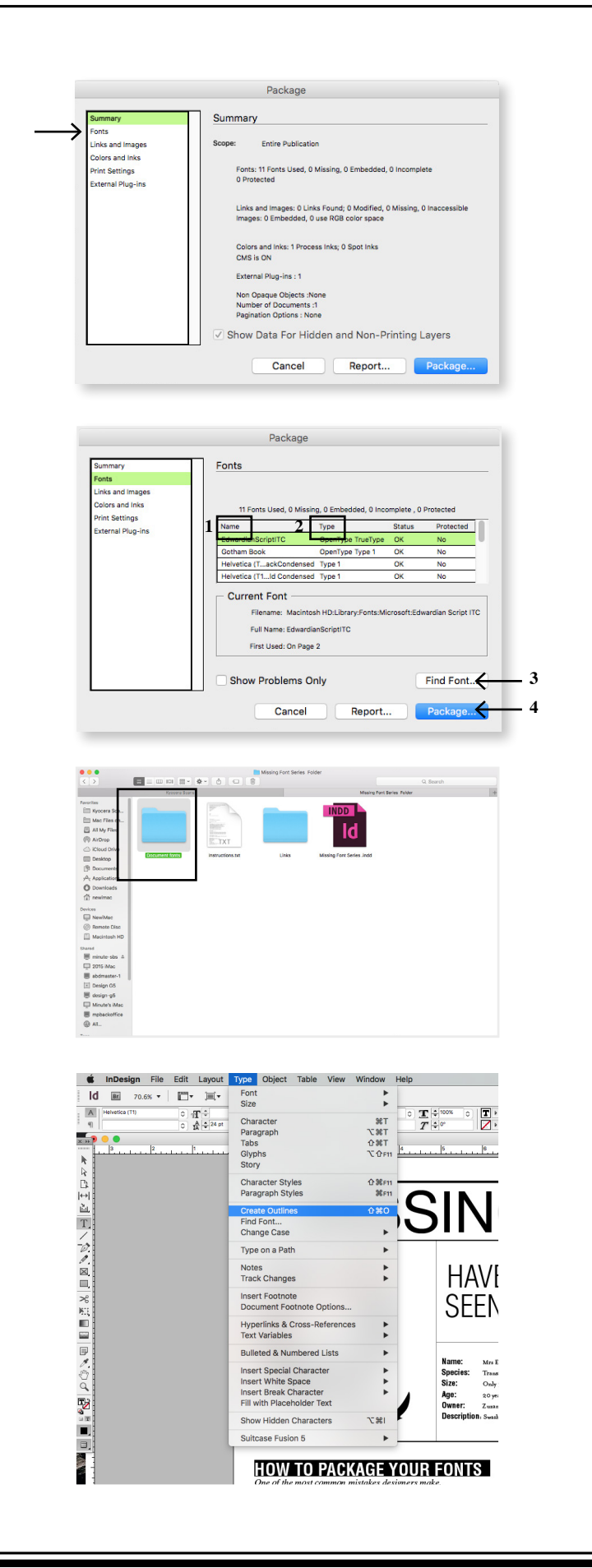